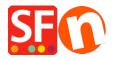

Knowledge base > Discount Functions > Set up a "Free Shipping" discount code with Marketing Voucher

## Set up a "Free Shipping" discount code with Marketing Voucher

ShopFactory Support - 2021-09-13 - Discount Functions

You can now setup a voucher code that will give your customer the ability to get a free shipping option, You must have a ShopFactory Cloud account (paid subscription) to be able to use this feature.

## In ShopFactory:

- Enable voucher feature under **Services** menu

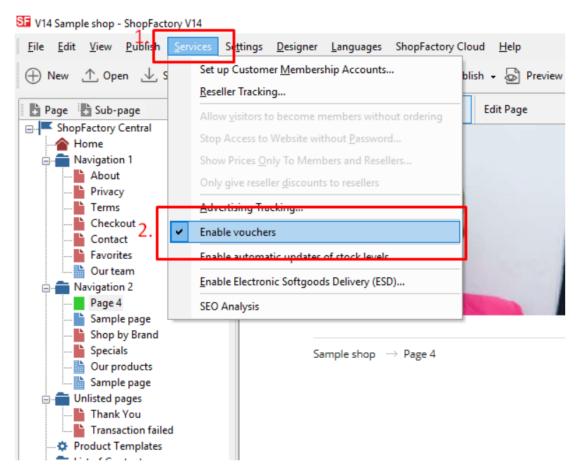

- Save and publish your shop

## **SF Cloud Settings:**

- In your shop, click on **SF Cloud** in **SF Central page**
- Click Marketing -> Vouchers

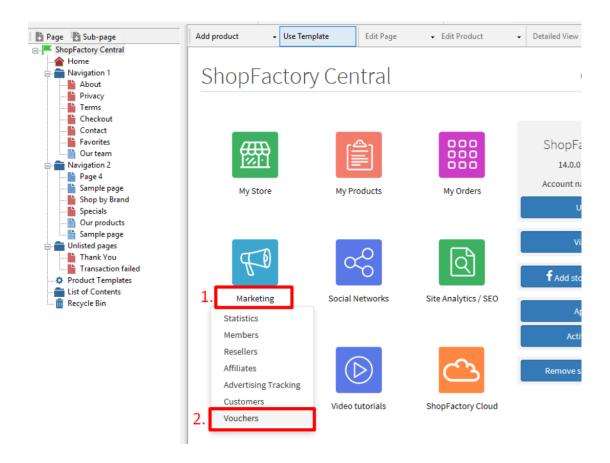

- You will be redirected to SF Cloud interface, https://app.santu.com/buynow/marketing/vouchers?toffset=28800
- Click Manage Vouchers, <a href="https://app.santu.com/buynow/voucher/list">https://app.santu.com/buynow/voucher/list</a>

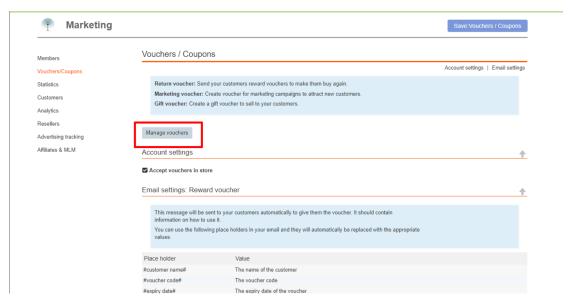

- Under **Discount type**, select -> Free shipping

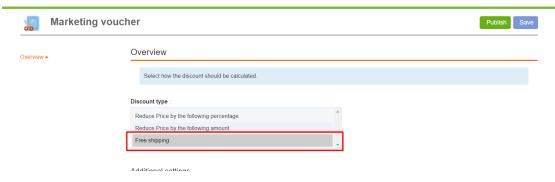

- $\operatorname{Click} \mathbf{Publish}$  to create/update this marketing voucher
- Place a test order in your shop and test the promo code to see if you get free shipping